## **BMTech**

## Instalación SSL Apache CentOS (httpd)

**Nota: Aplica para CentOS, Red Hat y otras distribuciones basadas en estas.** Archivos necesarios:

- Certificado del servidor
- Llave privada
- Cadena de certificados (Raíz e Intermediarios en un archivo)
- 1. Copiar los 3 archivos al servidor en una carpeta (Ejemplo: /etc/httpd/ssl)

```
[root@BMTech ssl]# pwd
/etc/httpd/ssl
[root@BMTech ssl]# 1s -1
total 12
-rw-r--r-- 1 root root 1842 dic 10 2021 ChainBundle2.crt
-rw-r--r-- 1 root root 1679 dic 10 2021 private.key
-rw-r--r-- 1 root root 2438 dic 10 2021 ServerCertificate.crt
```
- 2. Ingresar a la carpeta conf.d dentro de la carpeta de Apache: /etc/httpd/conf.d
- 3. Ubicar el archivo ssl.conf

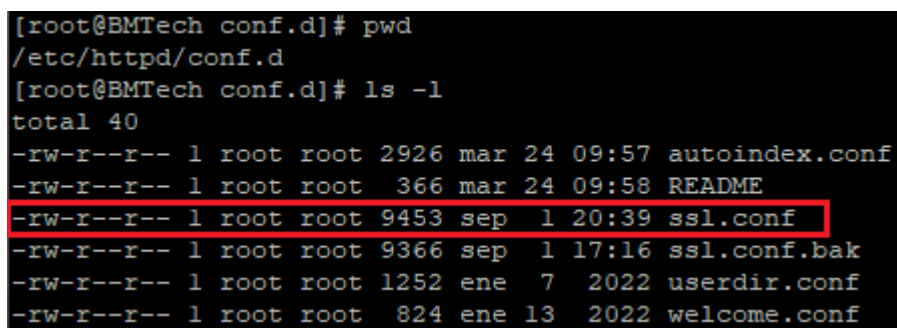

Si el archivo ssl.conf no se encuentra, quiere decir que el módulo de SSL (mod\_ssl) no se encuentra instalado. Para instalarlo ejecutar el siguiente comando:

yum install mod\_ssl

Luego de haber instalado el módulo de SSL, ya aparecerá el archivo ssl.conf en la ruta indicada.

4. Editar el archivo ssl.conf

Deberá encontrar los tres siguientes campos y colocarles la ruta del archivo respectivo:

SSLCertificateFile → Ruta del certificado del servidor.

SSLCertificateKeyFile → Ruta de la llave privada

SSLCertificateChainFile\* → Ruta de la cadena de certificados

\*Este campo por defecto viene comentado, quitar el signo # para descomentarlo.

## **MTech**

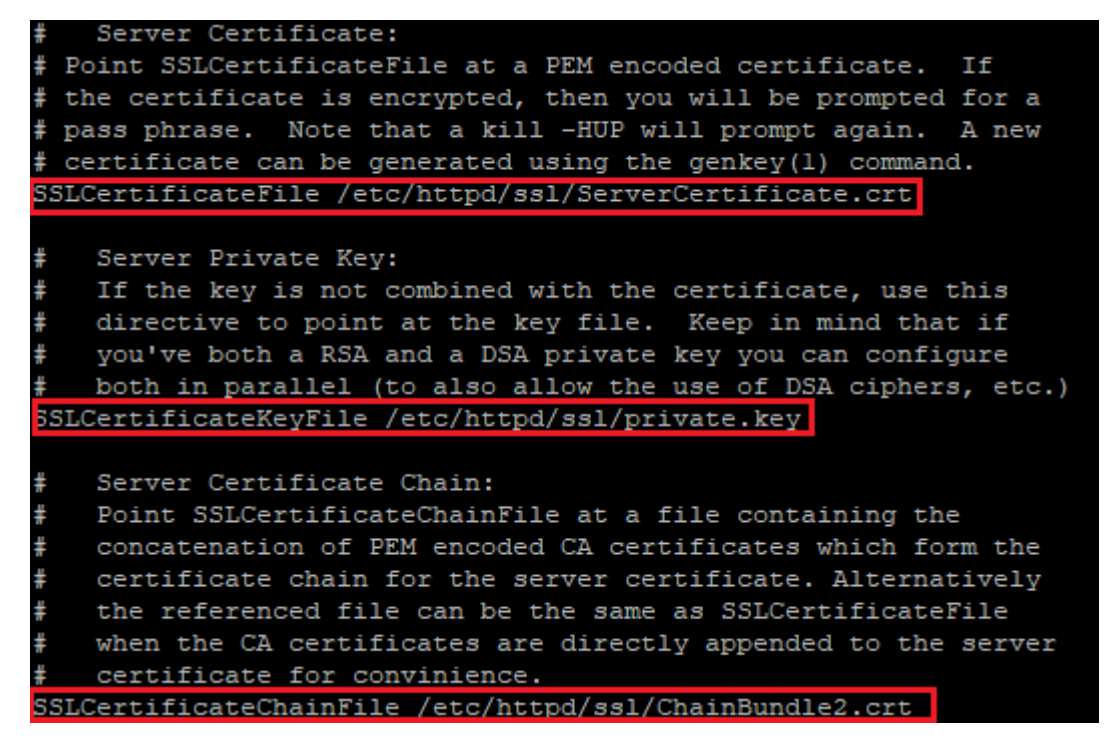

- 5. Verificar la sintaxis con el comando: httpd -t | Deberá devolver: Syntax OK
- 6. Reiniciar el servicio Apache: service httpd restart

(En caso la llave privada tenga contraseña, se le solicitará ingresarla)

Luego de esto, se puede verificar que el servicio Apache se está ejecutando con el siguiente comando: service httpd status. Si el estado es active (running) quiere decir que Apache inició sin problemas y ya está instalado nuestro certificado.

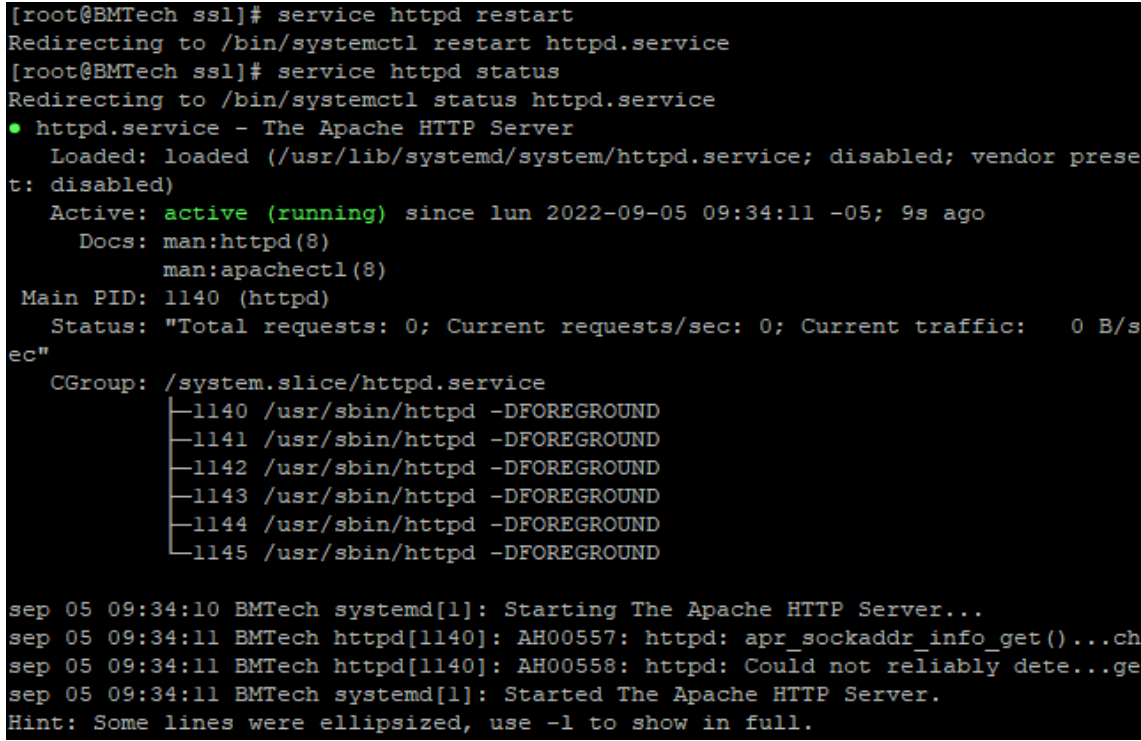

*Av. Juan de Aliaga 457, Piso 15, Magdalena del Mar, Lima, Perú (Tel: 01 246 1991) www.bmtech.pe*